Mithilfe von Programmen zur Tabellenkalkulation können mathematische Sachverhalte leicht berechnet oder dargestellt werden.

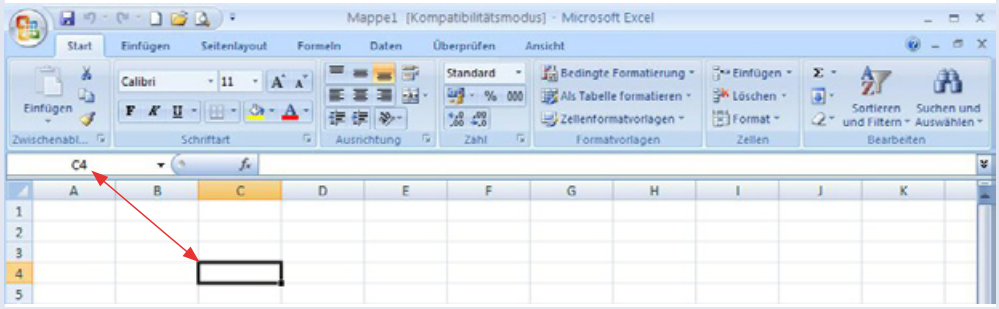

- **Der Eingabebereich, also der Bereich, in den du etwas hineinschreibst, heißt Tabellen**blatt. Es ist in Spalten (A; B; C; …) und Zeilen (1; 2; 3; …) aufgeteilt. Die Zellen werden entsprechend ihrer Spalte und Zeile benannt, zum Beispiel C4.
- In die Zellen können sowohl Texte als auch Zahlen eingetragen werden.

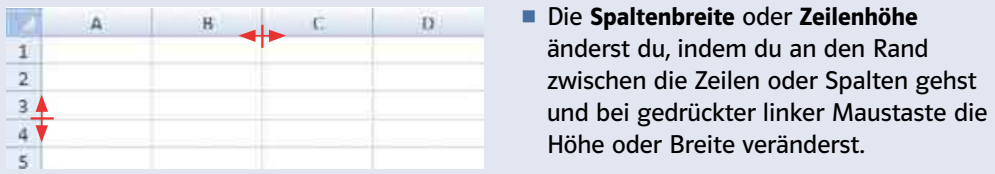

**• Jede Formel beginnt mit**  $_{n}$ =" und wird in die **Bearbeitungszeile = steps** eingegeben. Die Zellen, die du in der Formel verwendest, werden zur Kontrolle farbig umrahmt. Beende jede Formeleingabe mit der Enter -Taste.

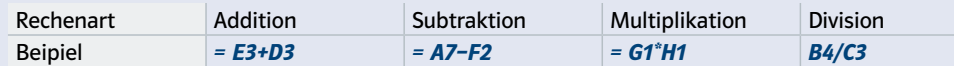

º Formeln können auch Zahlen und mehr als zwei Zellen enthalten. Achte auf die Rechenregeln und setze gegebenenfalls Klammern.

## Beispiele

a) Bearbeitungszeile:  $= (E5+D5)/100$  b) Bearbeitungszeile:  $= D5+D6+D7+D8+D9$ 

º Aus Textverarbeitungsprogrammen kennst du schon eine Vielzahl von Befehlen, die du durch Anklicken eines Icons (Zeichens) ausführen kannst. In den Registern (rot markiert) hast du die Möglichkeit, verschiedene Befehle auszuführen. Markiere zu Beginn immer die Zellen, die du formatieren (bearbeiten) möchtest. Einige Beispiele findest du hier:

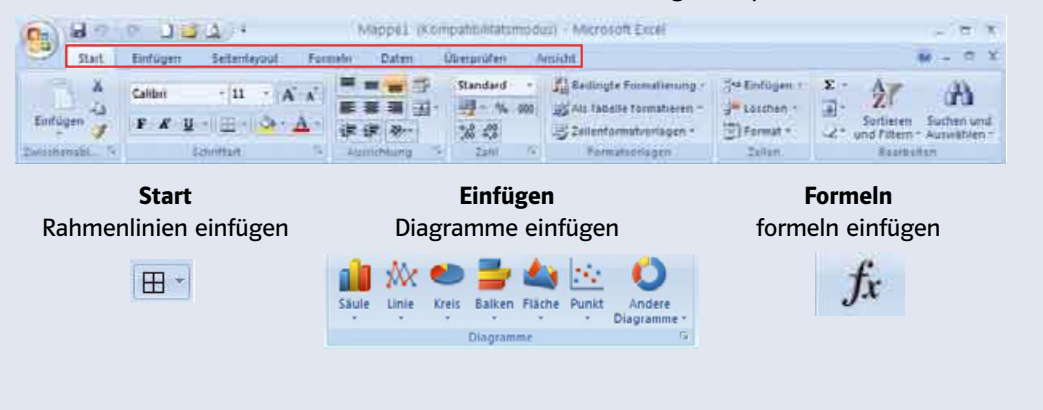

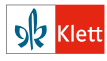